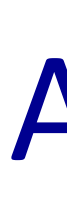

# VIIRS and MODIS Examples from SSEC/Cliviss Remote Sensing Theory Bootcamp Hyperspectral (CrIS)

Use of channel combinations to emphasize unique channel attributes. Here, the reflected solar contribution to the MODIS 4μ<sup>m</sup> (B20) from low, warm clouds (enhanced black).

Surface cooling effect of vegetation shown by simultaneous interrogation of NDVI and M15 (11μm).

## Transect Tool

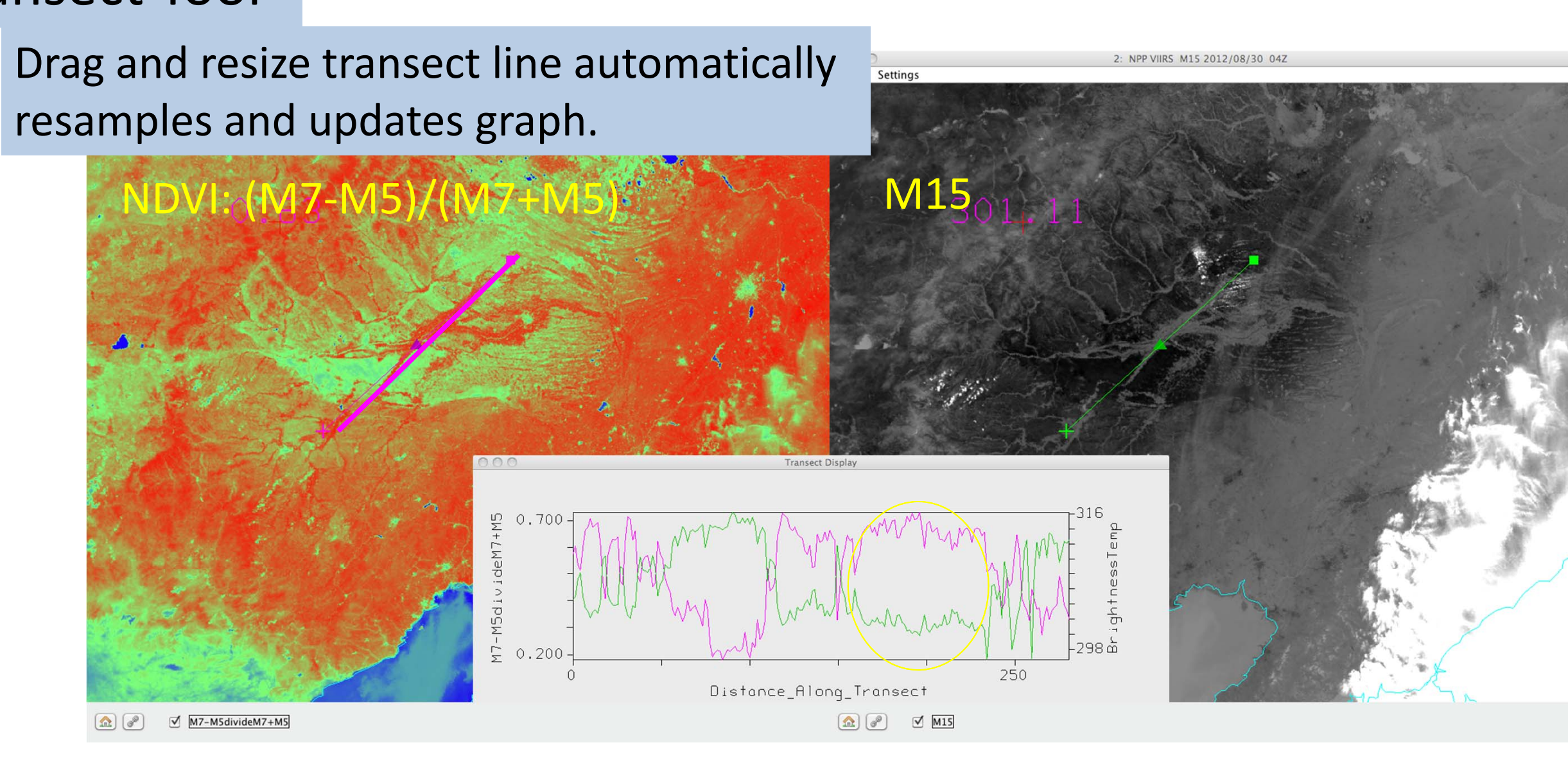

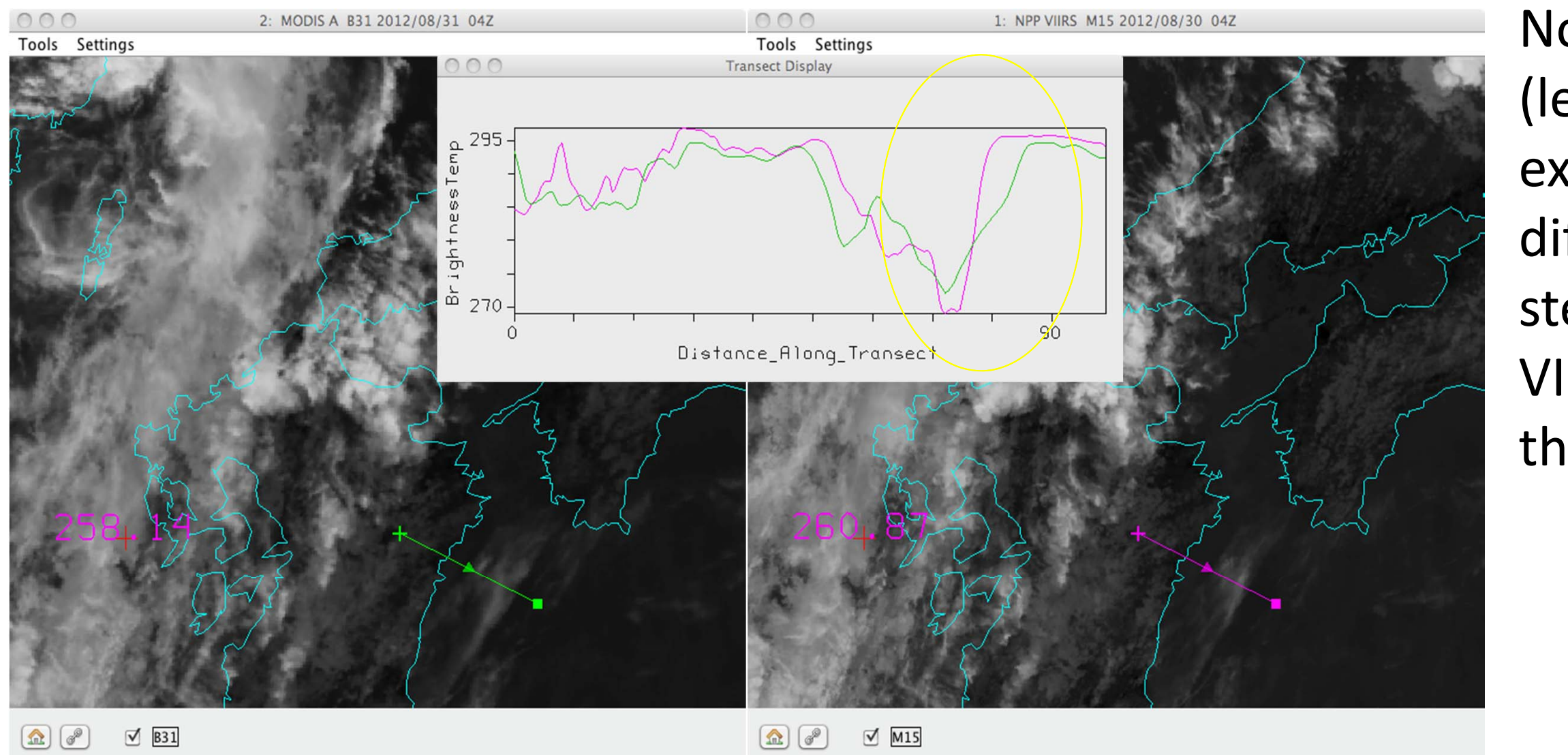

Now, use transect to interrogate MODIS (left) and VIIRS (right) simultaneously to examine spatial and spectral resolution differences. The analyst will note the steeper and deeper response of the VIIRS 11μ<sup>m</sup> (magenta) channel across the coastline along the transect.

- $\bullet$  VIIRS, ATMS, CrIS SDR (SSEC PEATE and Direct Broadcast, CLASS)
- $\bullet$ MODIS L1B 1km, hkm, qkm
- $\bullet$ • Selected MODIS L2 products
- IASI L1C (HDF5)
- $\bullet$ AIRS L1B and Retrieval

Isolated thin cirrus can be discriminated by scatter of M15 vs M14‐M15 (8.5μ<sup>m</sup> – 11μm). Analyst sees the effect of absorption in the 8.5µm by ice crystals. The graph can be interrogated to explain the maximum.

HYDRA

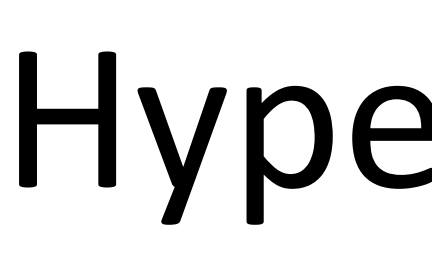

 $\boxed{\text{m}}$   $\boxed{\text{m}}$   $\boxed{\odot}$  mask  $\boxed{\text{m}}$  M14-M15

# A Desktop Application for Remote Sensing Research and Education

Thomas Rink, Paul Menzel, Liam Gumley and Kathy Strabala

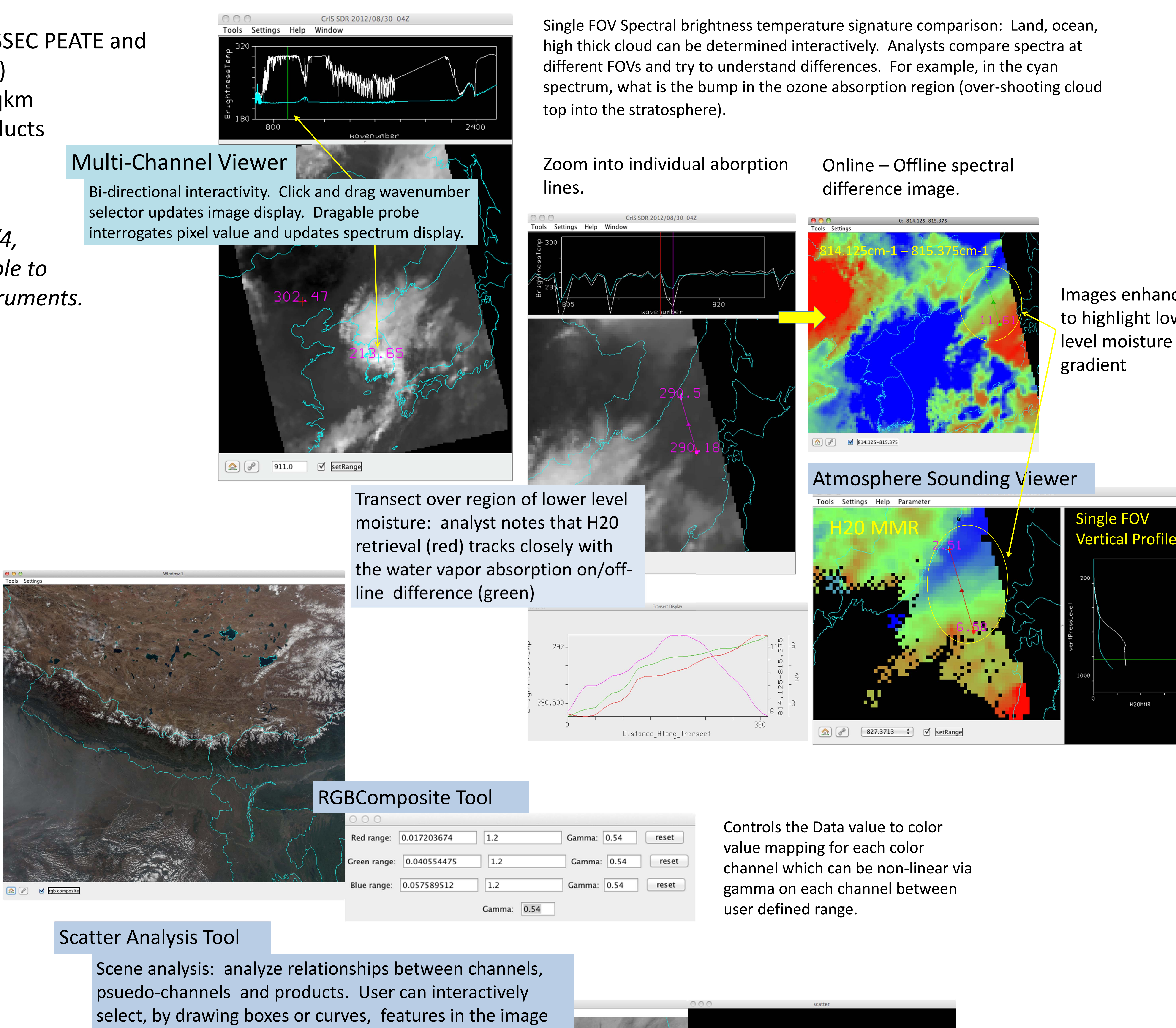

scene, or points in the scatter graph.

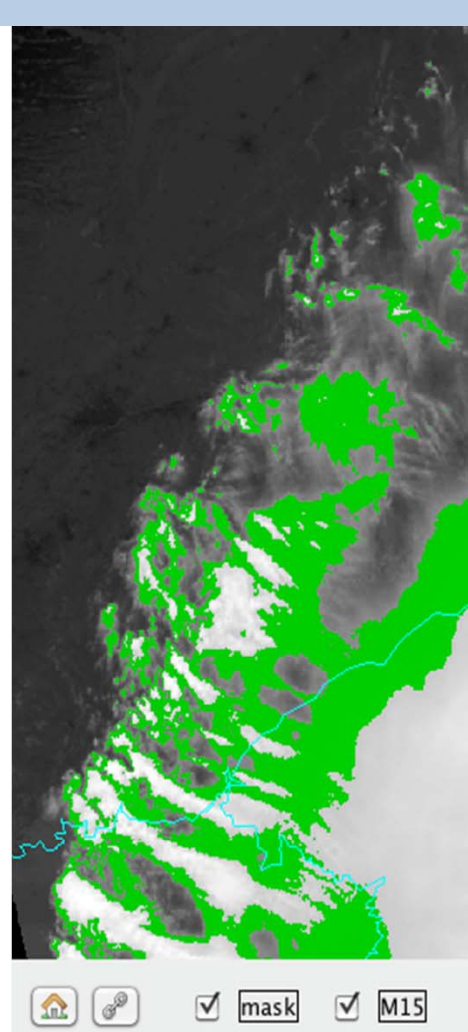

*Examples from SSEC/CIMSS Remote Sensing Theory Bootcamp*

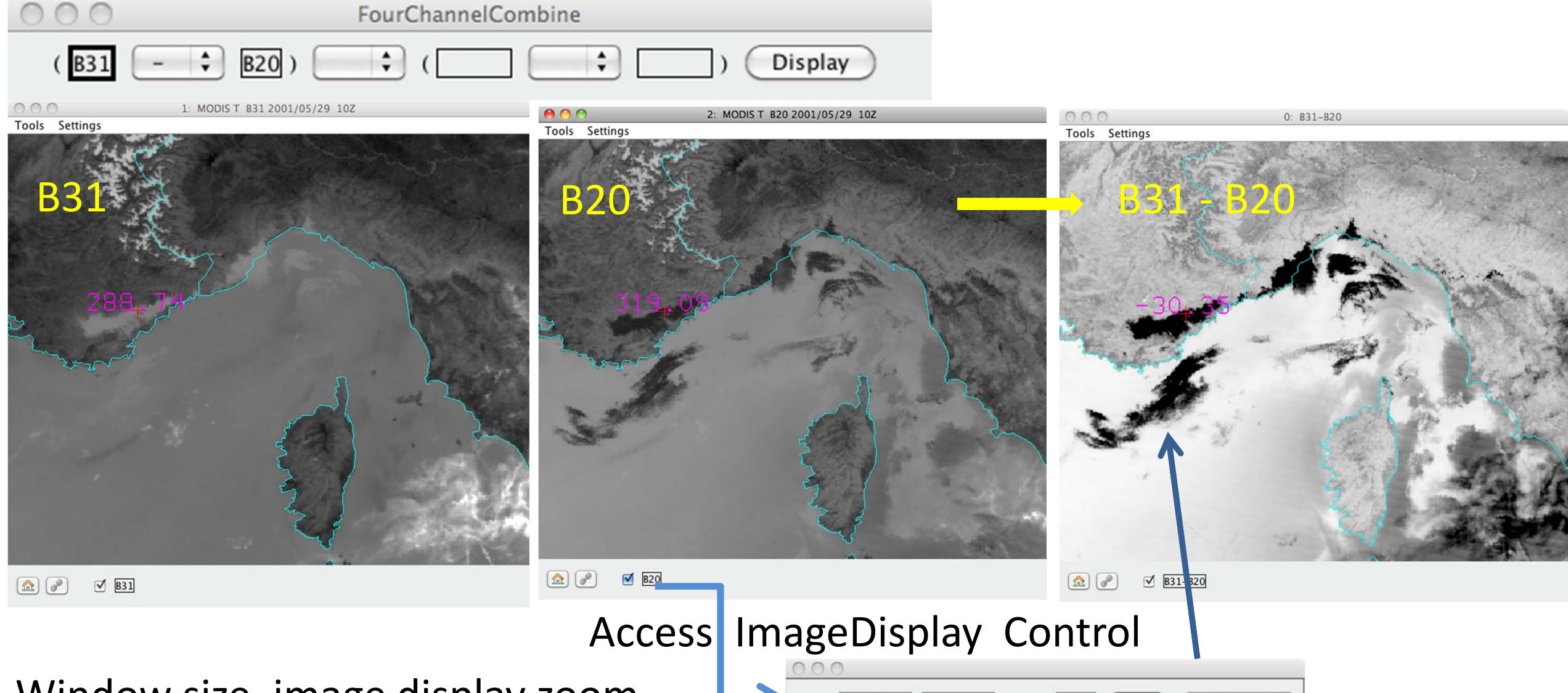

Controls the Data value to Color value mapping. Scene value histogram is provided for reference.

## Channel Combination Tool

Images enhanced to highlight lower level moisture

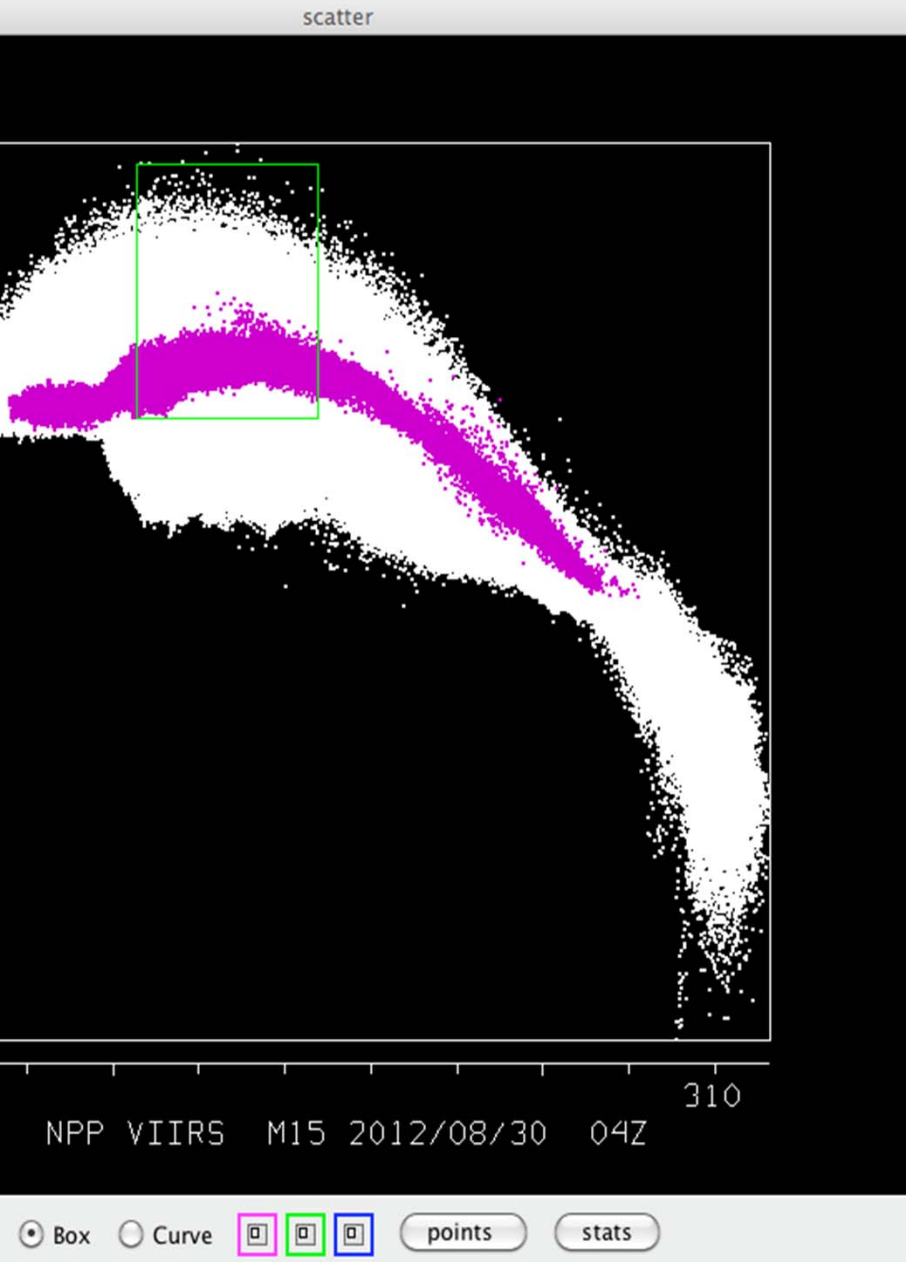

## Data Browser (Main Window)

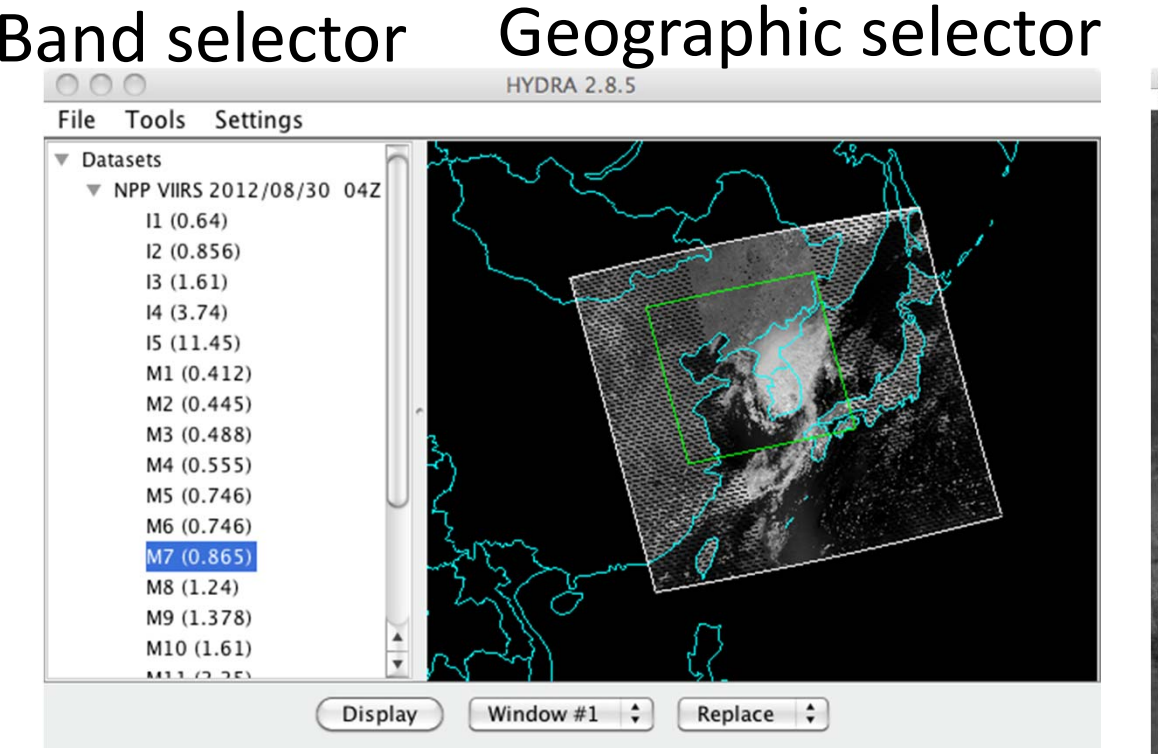

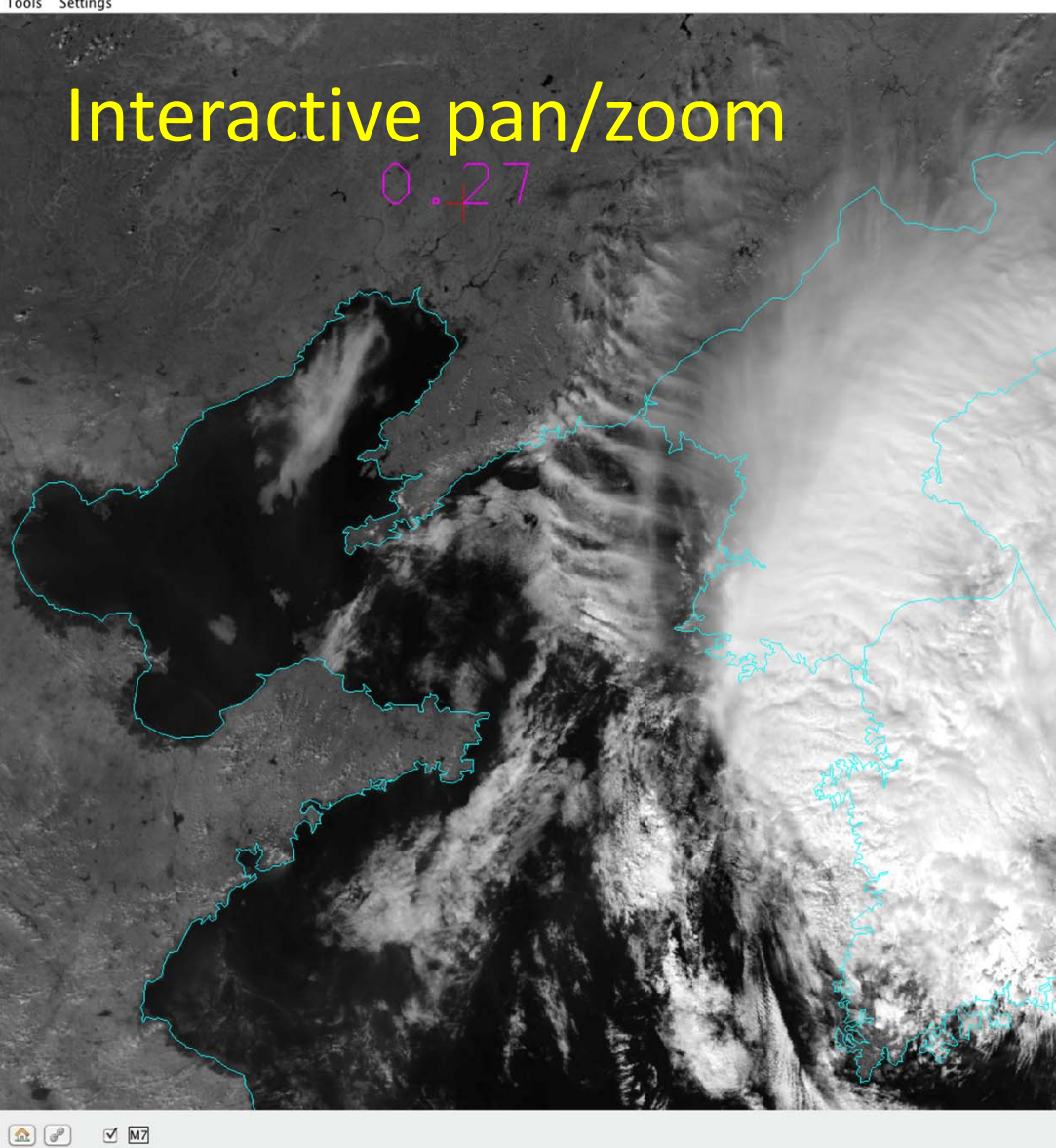

Consecutive granules can be opened together. User sees multiple files as one continuous granule.

Window size, image display zoom and translation can be linked(default) or modified independently.

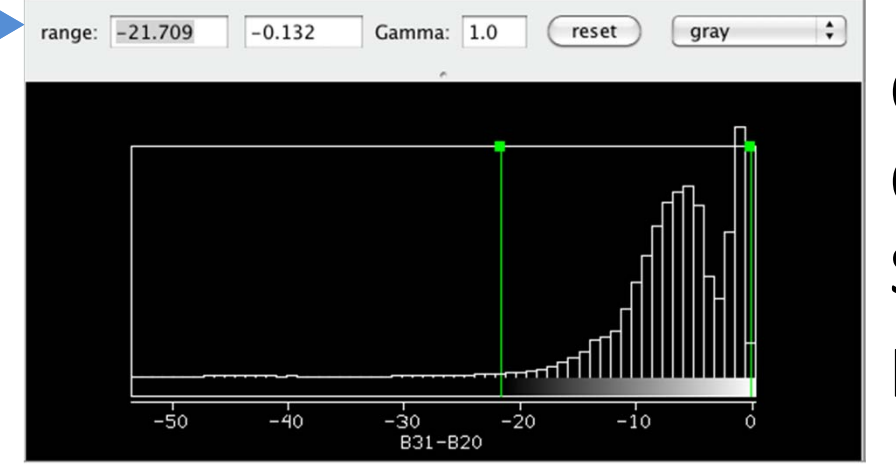

*Built‐in support for HDF5/4, NetCDF3/4 but is extendable to other file formats and instruments.*

## *Works with:*